# **Configure Products**

Create a new product or edit the existing server product. Click on **Module Settings** and choose **FreeNAS Backup** at Module Name. After choosing the module, additional configuration fields will be loaded, which are explained below.

## Module Settings

Select FreeNAS Backup at the "Module Name" and configure the product to your needs.

The following options can be setted:

- Diskspace
- Amoun of Snapshots
- ACL Group
- Storage Volume
- Auto Creation of services (shares)

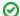

### **Auto Create Information**

The "Auto Create"-options indicate whether the marked service should be activated when the account get created. This may be necessary if you give the customer (at the ACL) no permission to disable / enable the service over the client panel.

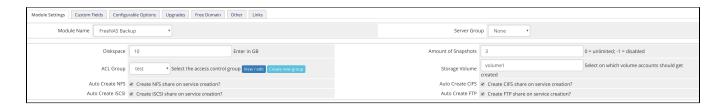

## **ACL Groups**

The ACL group defines which access privileges your client have.

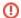

#### **Security Notice**

FreeNAS does not provide chrooted shells, therefore we currently recommend setting the SSH Shell to "/usr/sbin/nologin". This will not allow SSH logins.

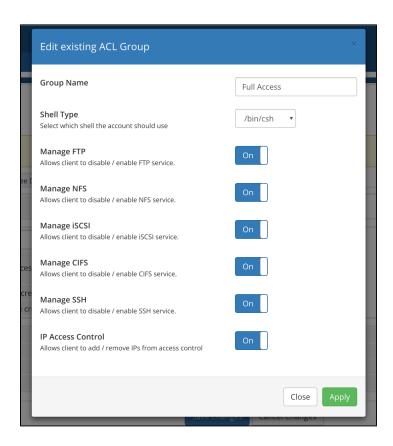